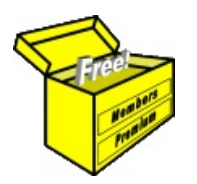

## Brainy's Articles on **BullCharts**

A complete overview — watchlists, indicators, scans, templates

This article is NOT free\*

## *Introduction*

Anyone who is considering buying BullCharts software, or who has just bought it, might want a crash course in how to get started. This article, (number BC-03-020), "*A complete overview — watchlists, indicators, scans, templates*", provides a very quick overview of key features of the BullCharts software product — enough to get going very quickly. In particular this article explains:

- The concept of watchlists and how to create one;
- How to create a price chart;
- How to apply a technical chart indicator to the price chart;
- The concept of scans, and how to run one; and
- The notion of chart templates.

Where appropriate, this article also indicates other articles in this series that contain more details.

If you are already familiar with price charts and charting software, then this article will probably be readily understood. However, if you are fairly new to this, then you might need to refer to the other articles numbered BC-03-xxx for more details about some items.

## *Watchlists*

Many people who start out with an interest in the share market, whether they want to trade the market or not, tend to have a list of favourite companies which they like to follow. And those people who dip their toe in the water and invest directly in the shares of some companies, or who want to start trading, tend to have a list of companies in which they would be happy to invest when the time is right.

It is common to maintain one, or more, lists of such companies. Each list is often called a *watchlist*, and there are a number of ways to record and maintain such lists of stocks. Watchlists can often be created and maintained on a share broker's web site (provided you have a trading account), or for no charge at a web site like www.asx.com.au. Charting software like BullCharts also has facilities for creating and maintaining watchlists.

In BullCharts, the watchlist facility is known as the *Security Manager*, and is within the BullCharts *Control Panel*. It is suggested to refer to article BC-04-000, *"Control Panel and Security Manager"*, for details.

Figure 1 at right shows the Security Manager window pane in BullCharts, and the "Watchlists" item in the upper navigation half of the pane. The following items are under the heading "Watchlists" in

- "Last Scan Results" a watchlist which will contain a list of stocks from the last *scan* that was run (is initially empty). More information about *scans* is included below.
- "\$TODAY" a watchlist folder that in this example contains four watchlists: *\$TODAY*, \$TODAY\_Old, *ASX200-to view*, and *ASX50-to view*.
- These four watchlists within the "\$TODAY" folder can each contain any number of stocks. The highlighted watchlist "\$TODAY" contains the stocks that are listed in the lower portion of the window pane (in this case there are 7 stocks

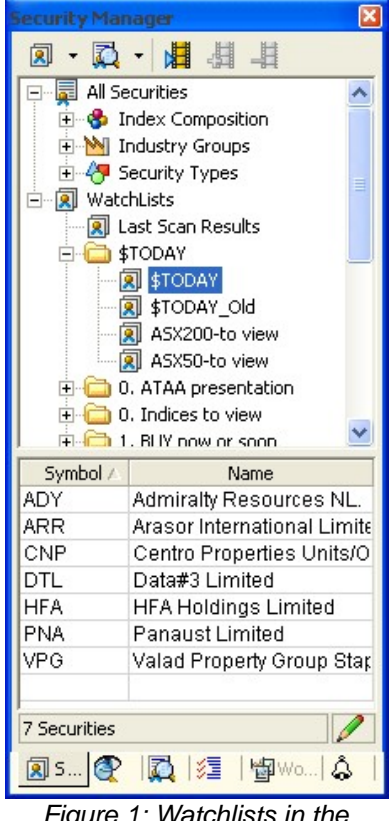

*Figure 1: Watchlists in the BullCharts Security Manager.*

The first page of every article is free, and some of the articles are completely free (eg. shorter ones and Table of Contents). $\frac{0}{2}$ The first page of every article this sample:

> File Name: bc-03-020\_complete-overview.odt Printed: 18 Jul 2010 Note: This information cannot be relied upon. It is only a guide. There is no guarantee of success. © Copyright 2010, Robert Brain. These articles are available by subscription or purchase: www.robertbrain.com

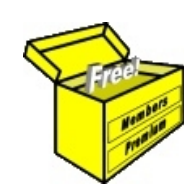

## Brainy's eBook (PDF) Articles This article

is NOT free\*

Unfortunately, the remaining pages of this article are not available for free.

Some of the eBook Articles are available for free, including the Table of Contents pages, and the Introduction and Overview pages.

These articles take a lot of time, experience, knowledge and expertise to compile.

However, there is some good news.

You can subscribe as a Toolbox MEMBER and have unlimited access to all Articles, plus a whole lot more.

Visit: [www.robertbrain.com](http://www.robertbrain.com/members-area/why-join.html)

Robert writes and updates Articles on three topics:

- $\vee$  Share Trading & Investing
	- $\checkmark$  Technical Analysis
- $\boldsymbol{\nu}$  BullCharts (charting software)

See a list of Articles in the free section of the Toolbox: [www.robertbrain.com/members-area/articles.html](http://www.robertbrain.com/members-area/articles.html) (the green shaded articles are free)

File Name: page2-note.odt Printed: 27 Apr 2012 Note: This information cannot be relied upon. It is only a guide. There is no guarantee of success. © Copyright 2009-2012, Robert Brain. These articles are available by subscription: [www.robertbrain.com](http://www.robertbrain.com/)

\* $\vert$ Brainy's e Book (P DF) Articles are only available to ļ *Share* more inform .<br>م<del>ز</del>مایر <del>ن</del>حم (مح *Mark et To olb ox* members. Visit <u>ww</u> [w.robertbrain.c](http://www.robertbrain.com/articles/) o m/articles/ for m ation. The first pa geof e very article is fre e, and so meof the articles are completely fre e (e g. shorter ones and Table of C ontents).